## Ciclo de Webinars

## Arquivo.pt: Competências Digitais para os Media

Inscrição gratuita

TinyURL.com/amccwebinars

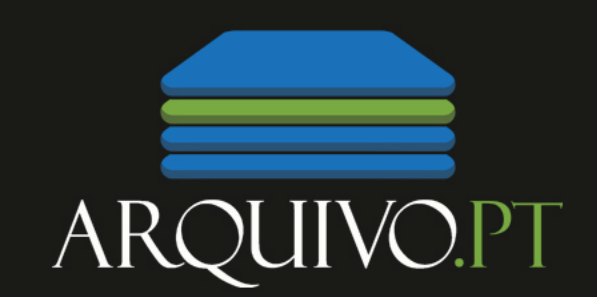

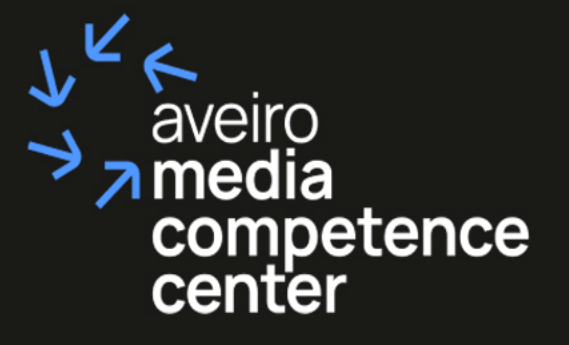

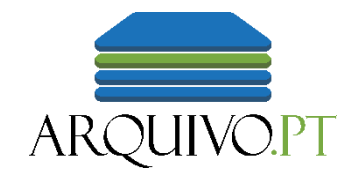

# Arquivar a Web: faça-você-mesmo!

Ricardo Basílio, Curador Digital

ricardo.basilio@fccn.pt

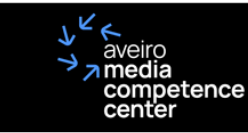

## Pt  $\vee$  Q

## Estrutura do Ciclo de Webinares

- Webinar 1: Arquivo.pt: uma ferramenta para pesquisar rapidamente o passado
	- Data: 24/Março/2023 Hora: 14h00-15h30 (PT), Língua: Portuguesa
		- **INSCREVA-SE NESTE WEBINAR AQUI!**
- Webinar 2: Bem publicar para bem preservar
	- Data: 06/Abril/2023, Hora: 14h00-15h30 (PT), Língua: Portuguesa
		- **INSCREVA-SE NESTE WEBINAR AQUI!**
- Webinar 3: Acesso e processamento automático de informação preservada da Web através de APIs
	- Data: 04/Maio/2023, Hora: 14h00-15h30 (PT), Língua: Portuguesa
		- INSCREVA-SE NESTE WEBINAR AQUI!
- Webinar 4: Arquivar a Web: faça-você-mesmo!
	- Data: 01/Junho/2023, Hora: 14h00-15h30 (PT), Língua: Portuguesa
		- **INSCREVA-SE NESTE WEBINAR AQUI!**

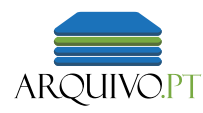

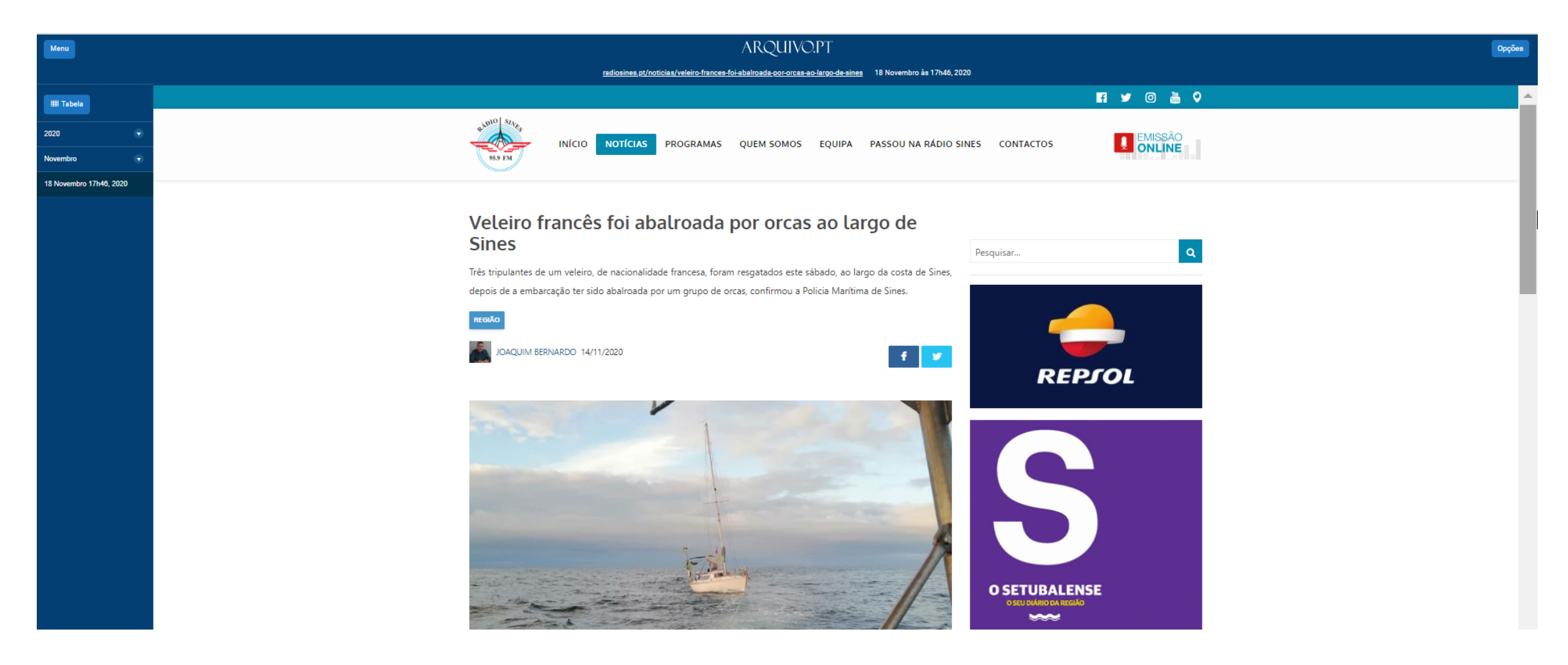

Nesta apresentação usamos exemplos de páginas Web acerca de Sines, Portugal.

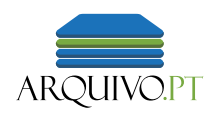

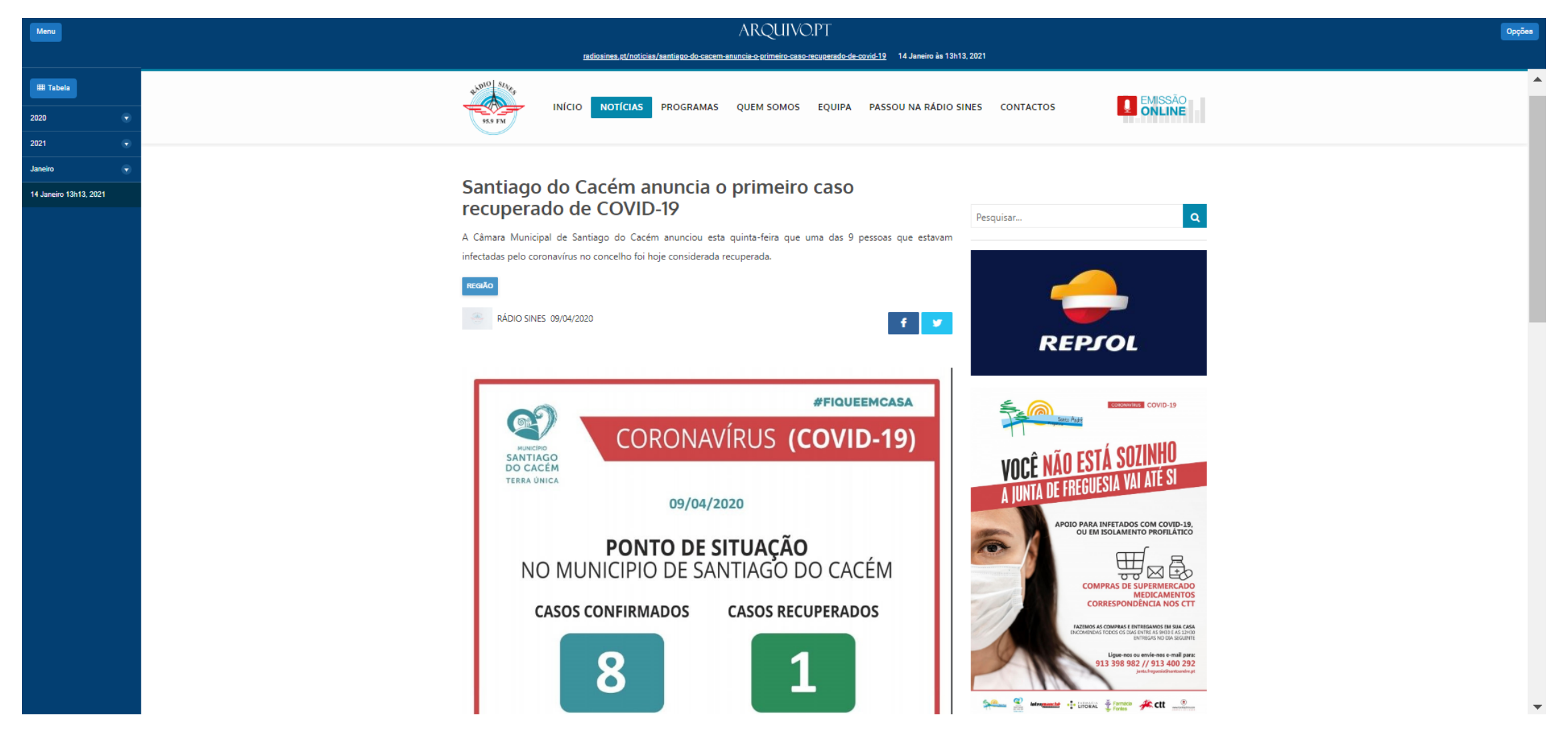

Nesta apresentação usamos exemplos de páginas Web acerca de Sines, Portugal.

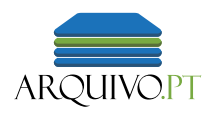

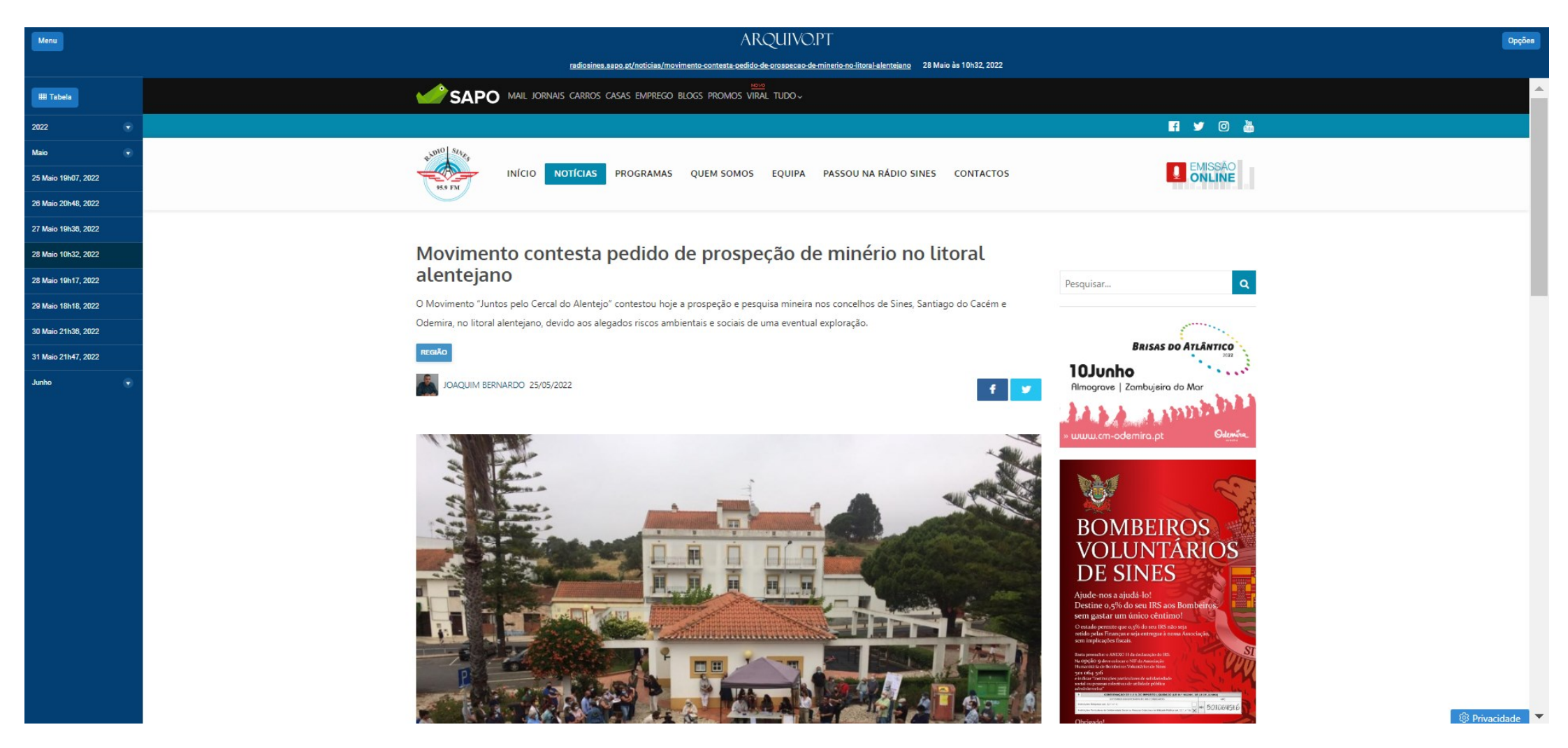

Nesta apresentação usamos exemplos de páginas Web acerca de Sines, Portugal.

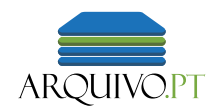

## Objetivo

• Utilizar ferramentas do Webrecorder.net para **gravar páginas** Web no **próprio computador** num formato normalizado

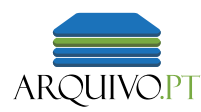

## Agenda

Introdução

- 1. O Webrecorder.net. Porque razão utilizamos as suas ferramentas
- 2. Gravar com o ArchiveWeb.page
- 3. Armazenar num formato normalizado
- 4. Formato WARC
- 5. SavePage*Now* para gravar no Arquivo.pt
- Conclusão

# 1 . Webrecorder.net

Porque razão utilizamos as suas ferramentas

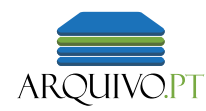

## Webrecorder.net

"Web archiving for all"

- 2016 Parte do Projeto Rhizome.org (Webrecorder.io)
- 2019 Independente do Projeto Rhizome, dá suporte ao serviço Conifer
- 2020 Webrecorder.net

Twitter: @webrecorder\_io

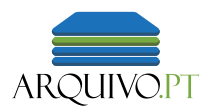

## Webrecorder.net

- *Open source*
- Centrado no utilizador não especializado
- Formatos normalizados
- Compatibilidade com arquivos da Web
- Apoio do International Internet Preservation Consortium (IIPC)

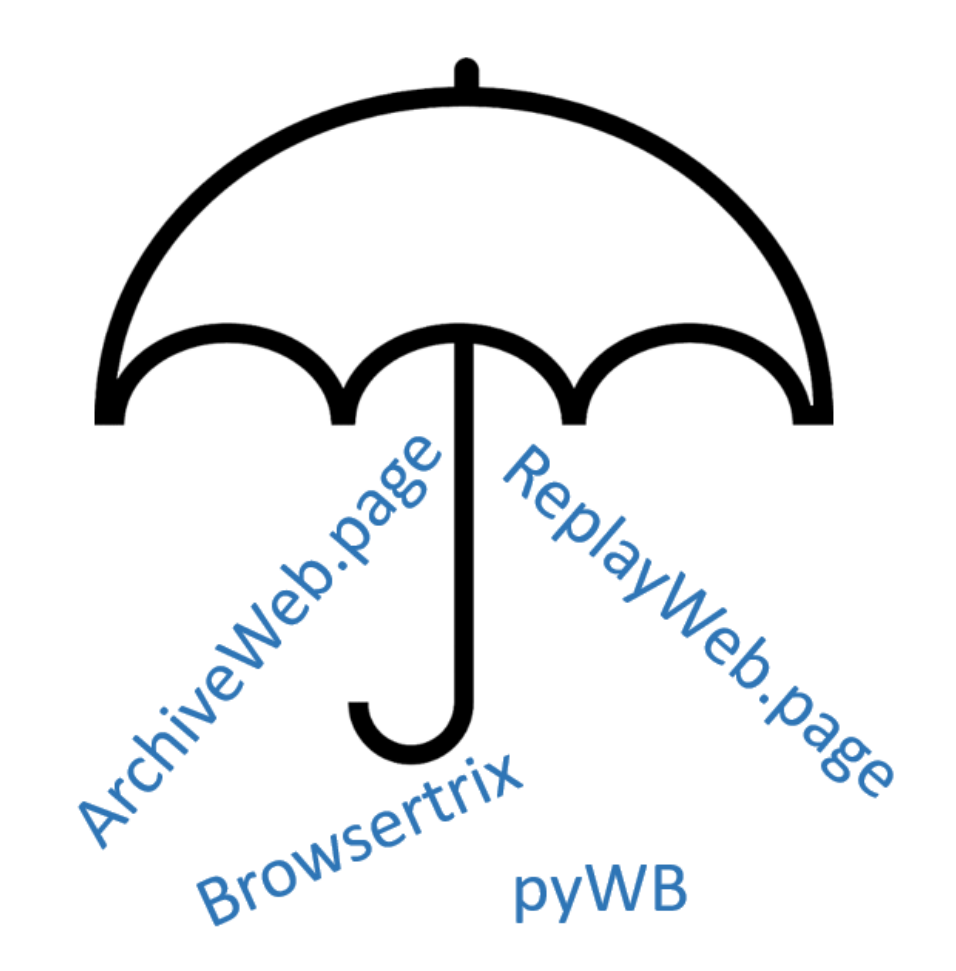

## O Webrecorder.net

## **Partners**

Here are some of the partners that we work with or have collaborated with in the past:

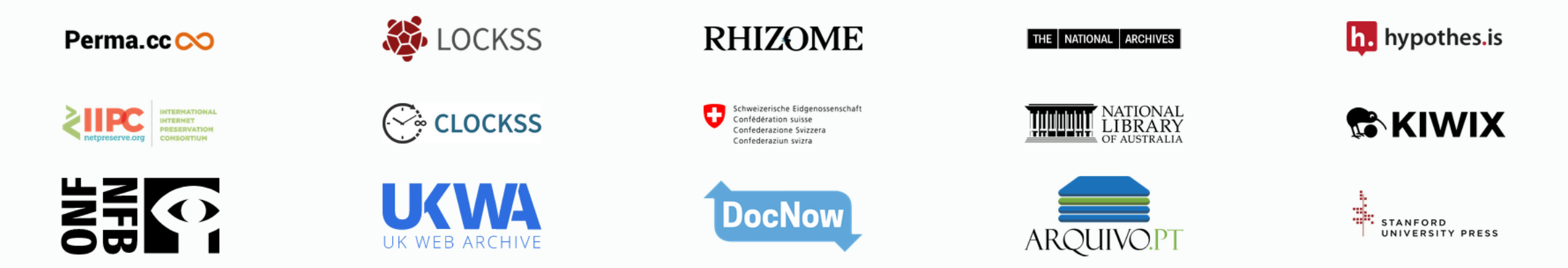

If you're an institution using our tools, let us know and we can add your logo here.

Página https://webrecorder.net/community

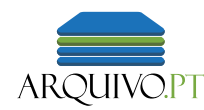

## Preservação da Web

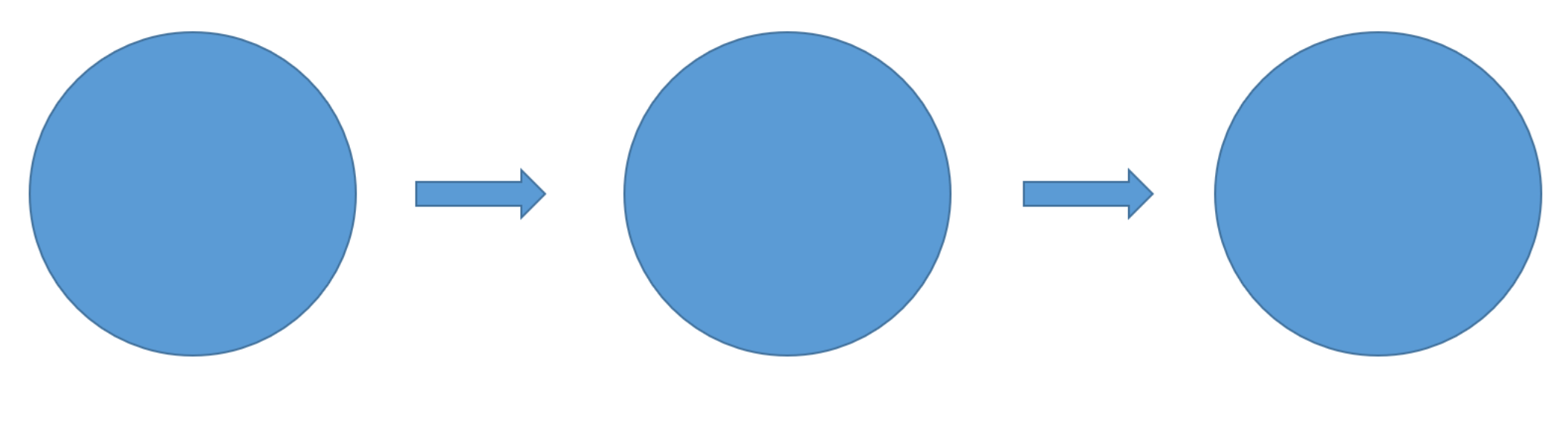

Reproduzir Gravar Armazenar

# 2. Gravar utilizando a extensão ArchiveWeb.page

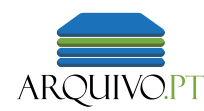

## Preservação da Web

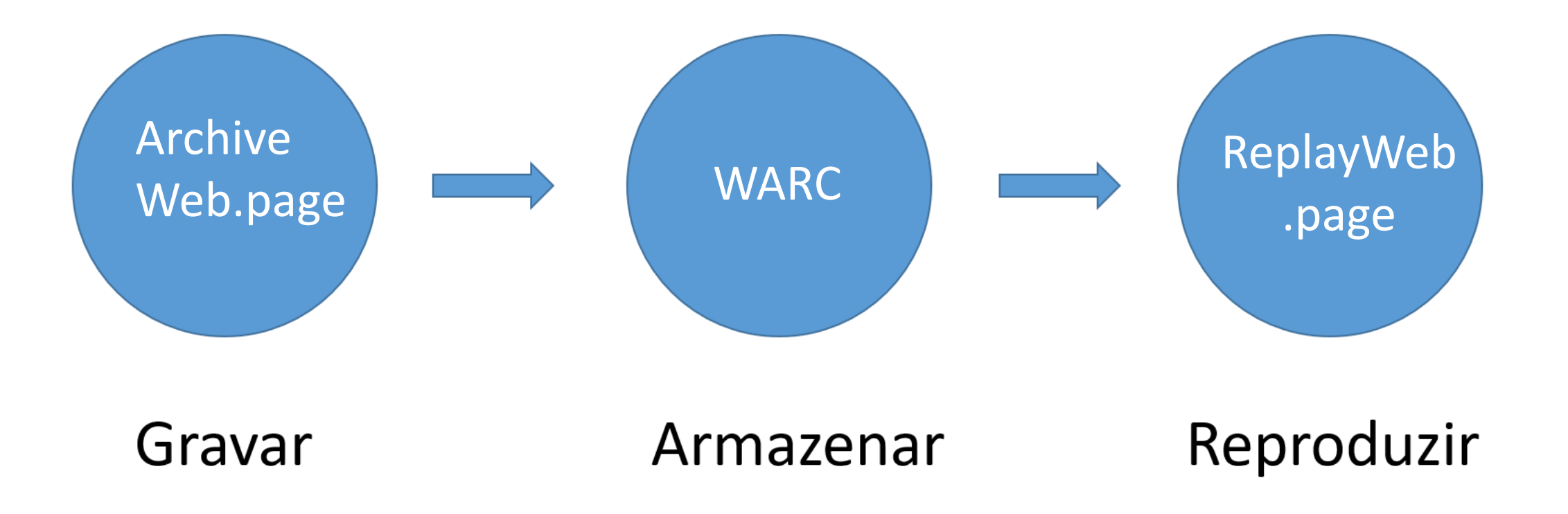

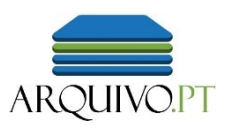

## ArchiveWeb.page

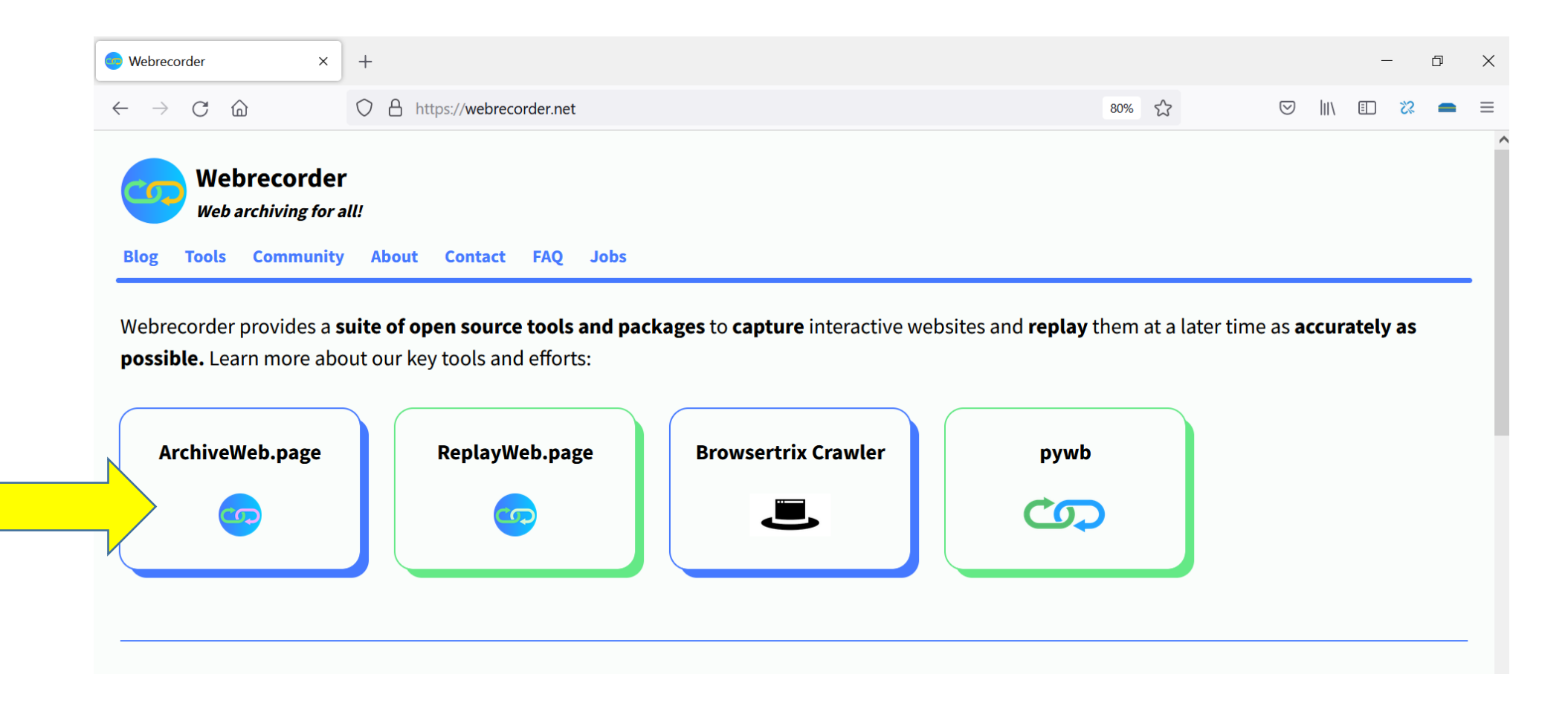

# Instalar a extensão ArchiveWeb.page

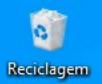

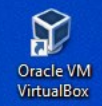

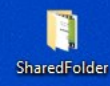

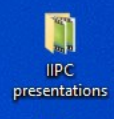

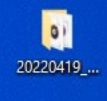

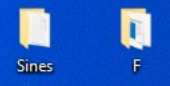

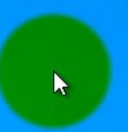

Instalar o ArchiveWeb.page

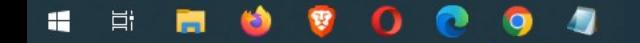

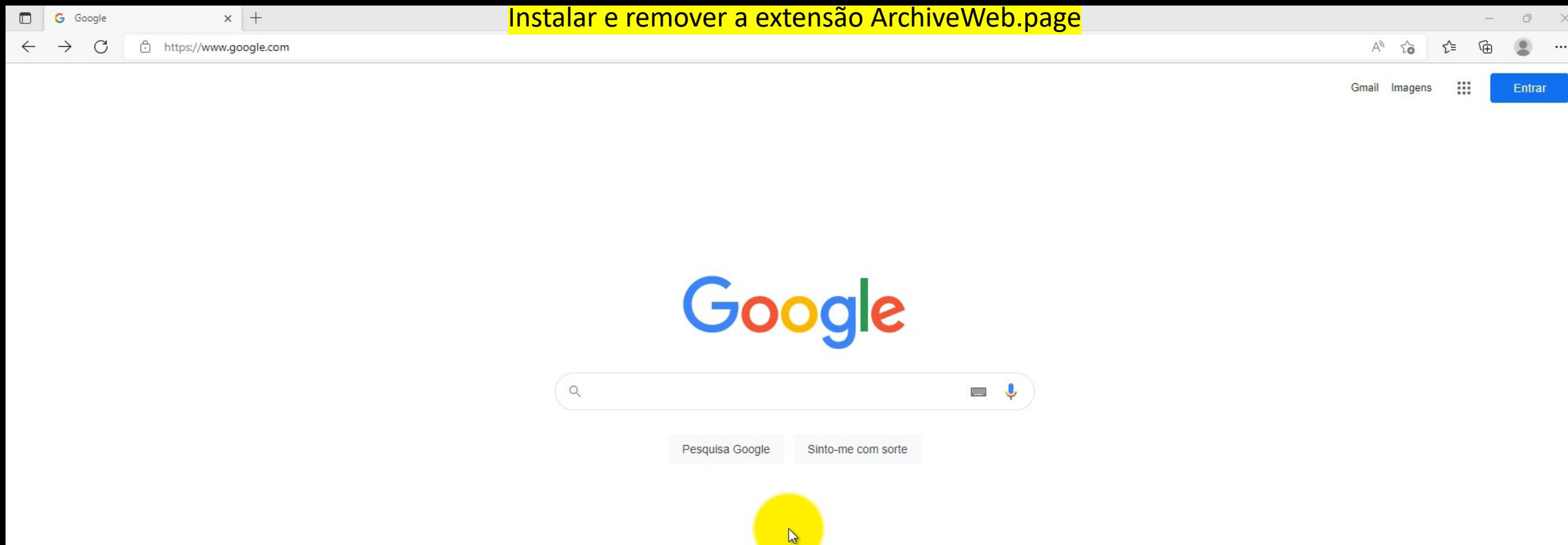

Portugal

 $\blacksquare$ 

冑

Ń

Sobre Publicidade Negócios Como funciona a Pesquisa

 $\Omega$ 

**V** 

 $\bullet$ 

 $\bullet$ 

Privacidade Termos Definições

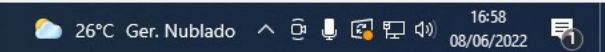

# Gravar uma página única

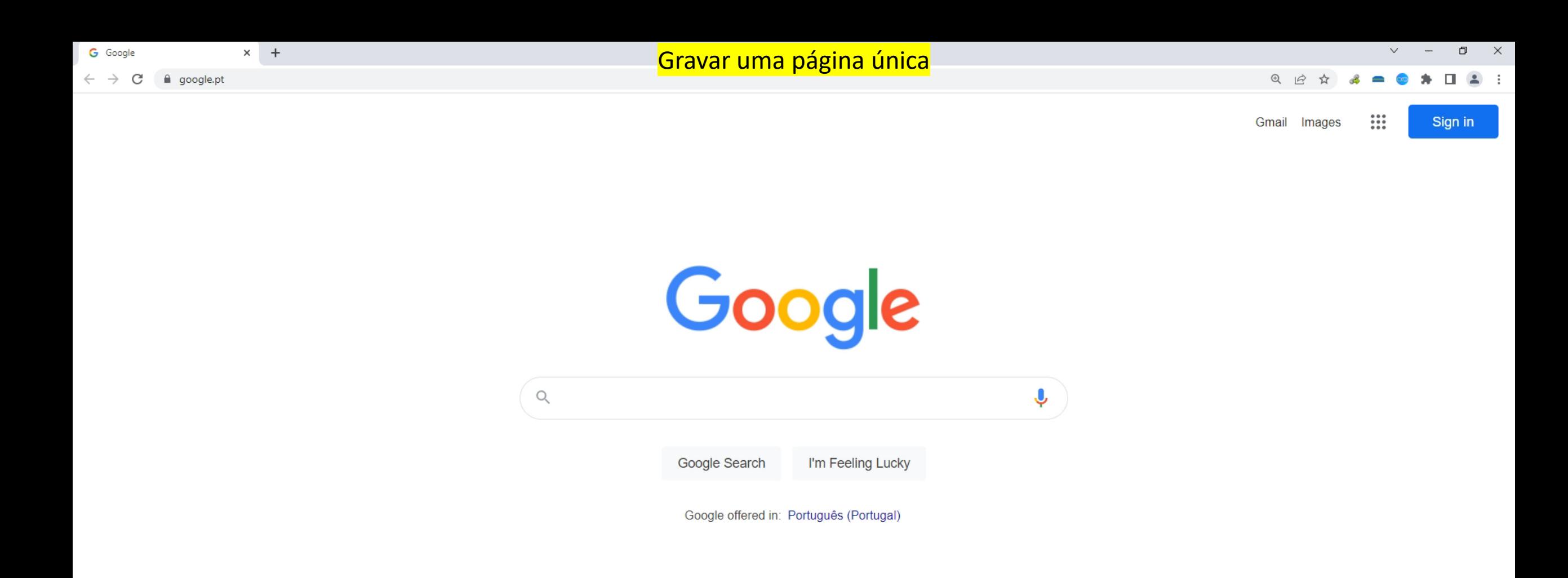

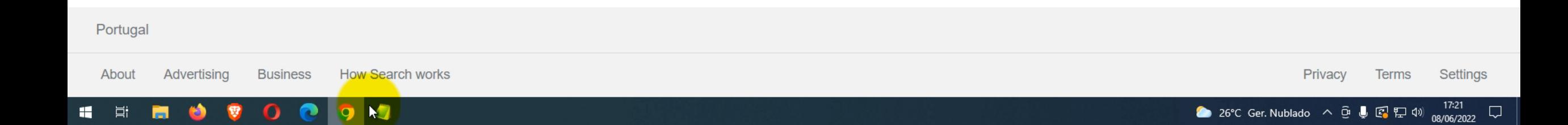

Tutorial – casos de uso do ArchiveWeb.page

# Gravar várias páginas

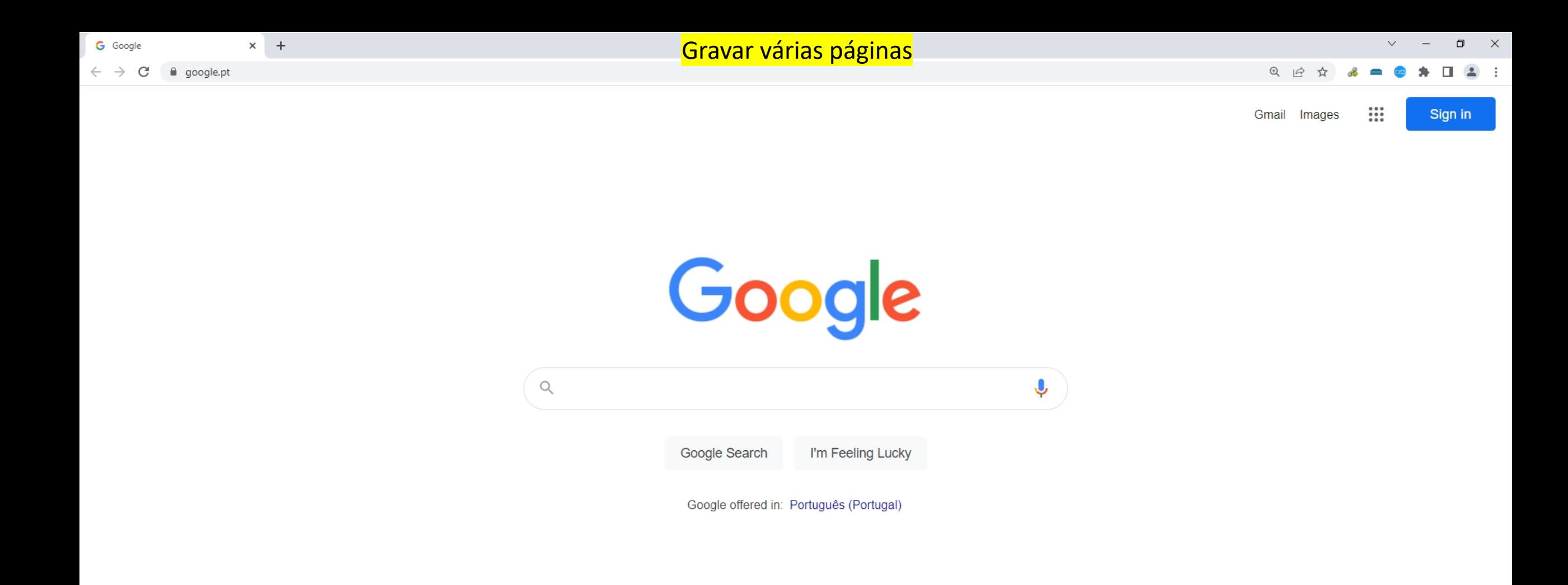

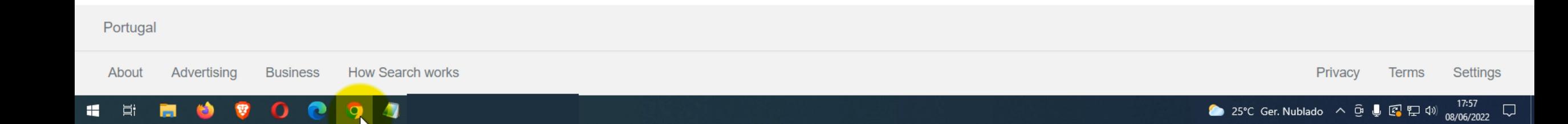

## Gravar muitas páginas

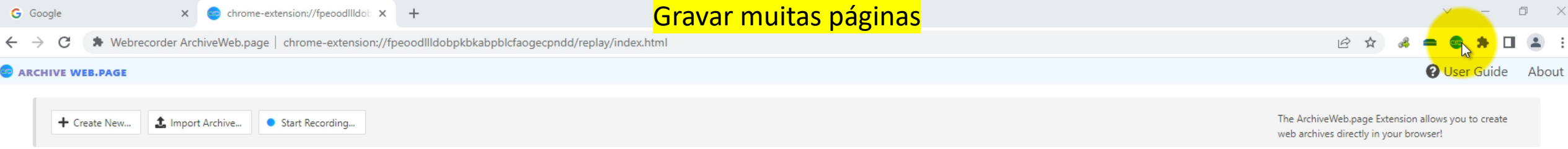

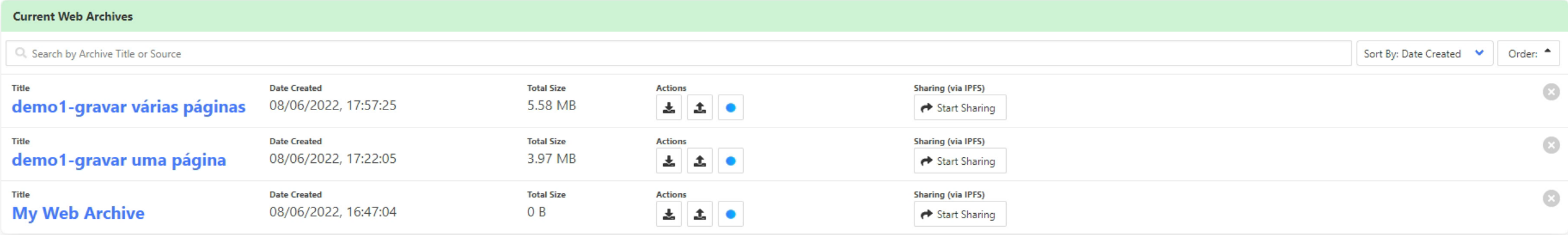

Tutorial – casos de uso do ArchiveWeb.page

# Gravar redes sociais Twitter

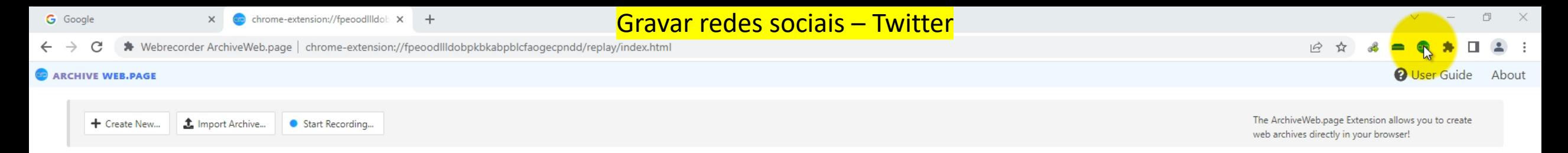

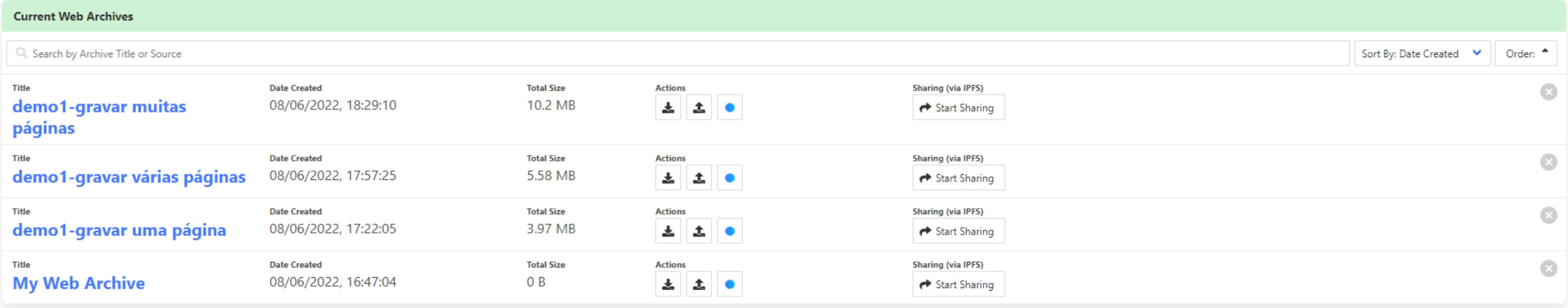

# Gravar redes sociais Twitter com login

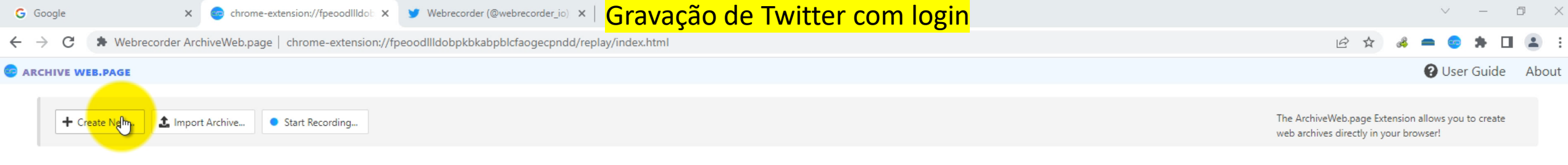

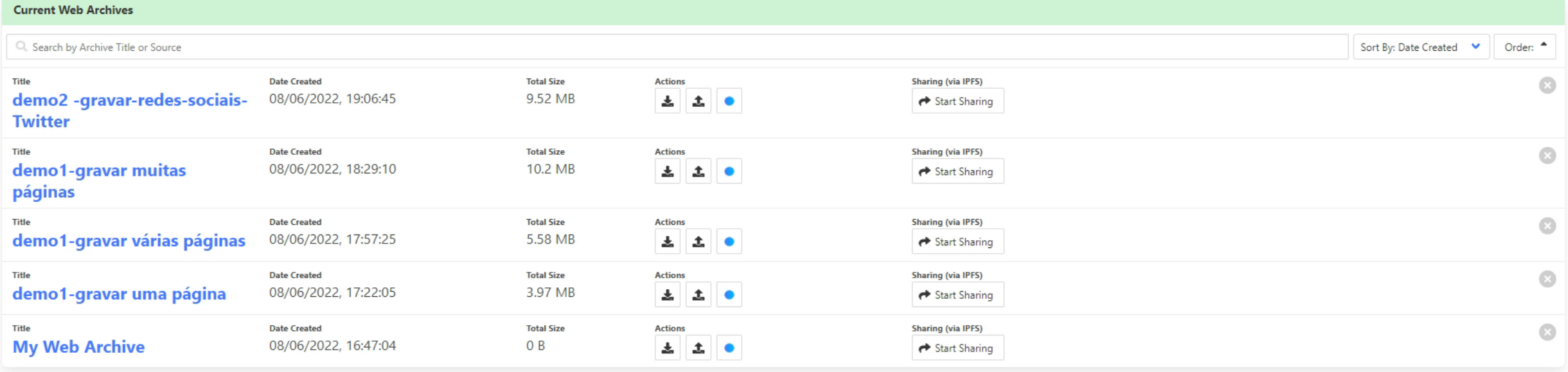

demo2--gravar-r....warc ^ demo2--gravar-r....wacz ^

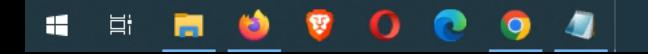

Mostrar tudo X

Tutorial - casos de uso do ArchiveWeb.page

# Gravar redes sociais Facebook

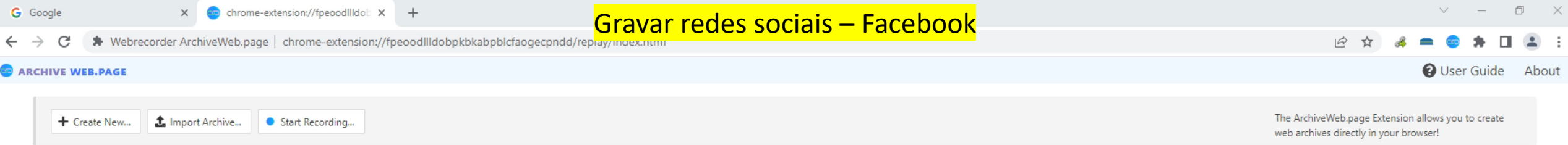

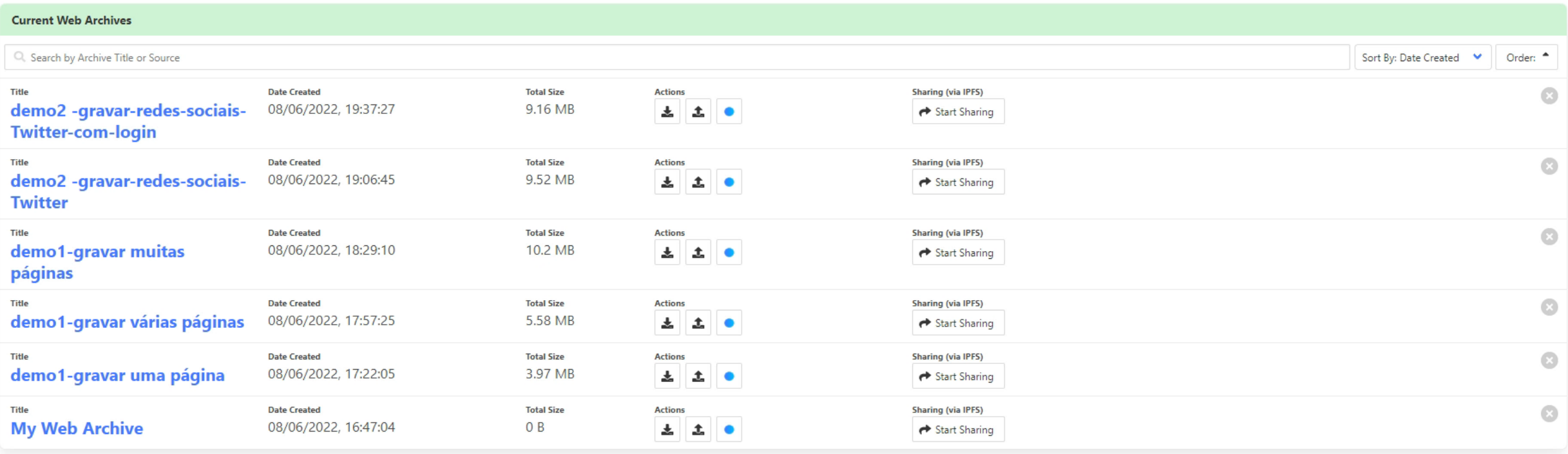

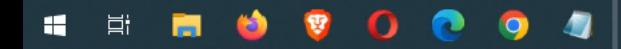

# Gravar redes sociais e outras plataformas ISSUU

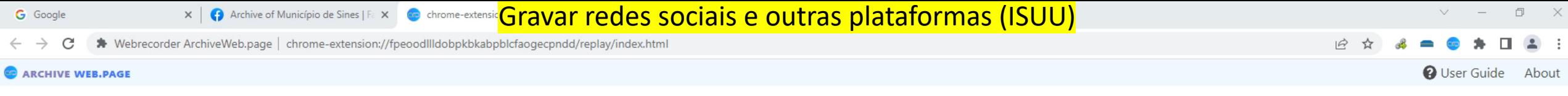

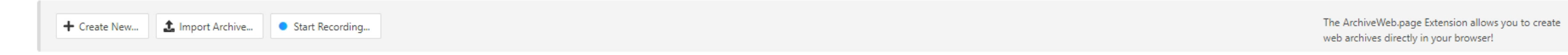

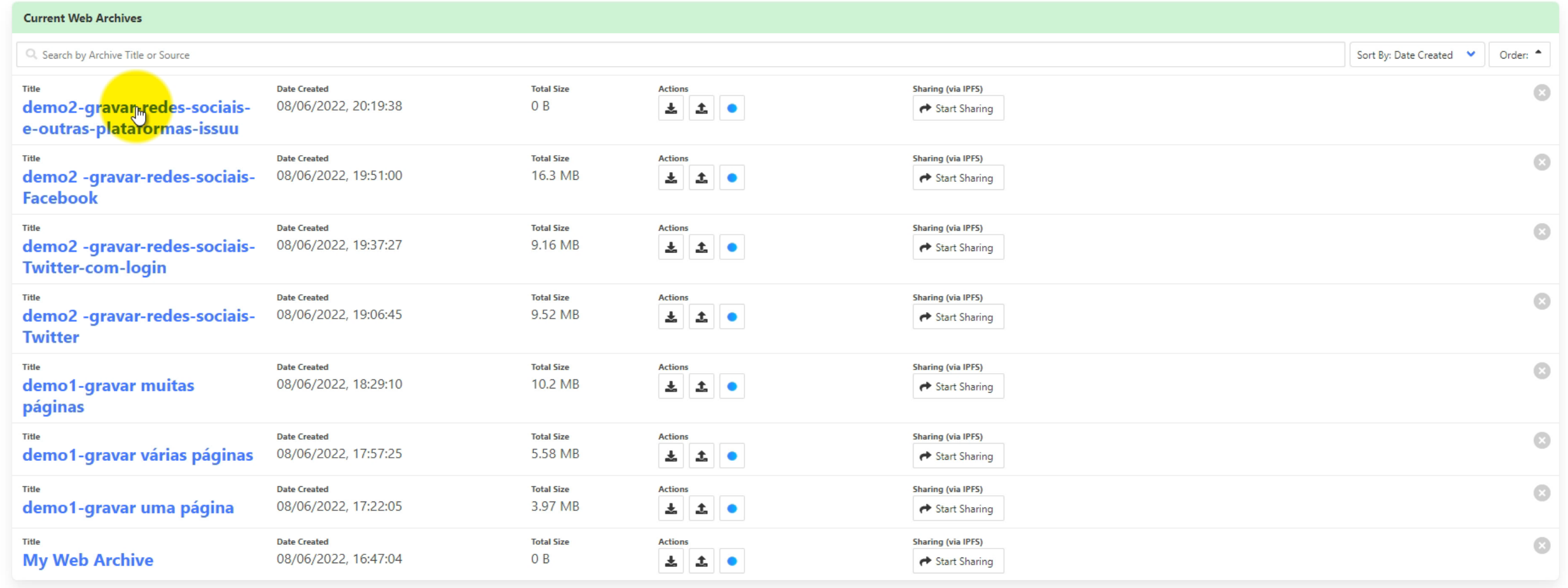

# Gravar vídeos embebidos nos websites

G Google  $\times$   $\bullet$  chrome-extension://fpeoodllldob  $\times$  +

## **Expressed and Schrome-extension://fpeoodIIIdobi X** + Chrome-extension://fpeoodIIIdobi X + Chrome-extension://fpeoodIIIdobpkbkabpblcfaogecpmag/replay/maex.numided.com **Chrome-extension://fpeoodIIIdobpkbkabpblcfaogecpmag/re**

 $\leftarrow$   $\rightarrow$  C

#### **CARCHIVE WEB.PAGE**

+ Create New... 1 Import Archive... Start Recording... The ArchiveWeb.page Extension allows you to create web archives directly in your browser!

12 ☆ 多 <mark>= 6 ★</mark>

 $\qquad \qquad \Box \qquad \times$ 

 $\Box \quad \triangleq \quad \vdots$ 

**O** User Guide About

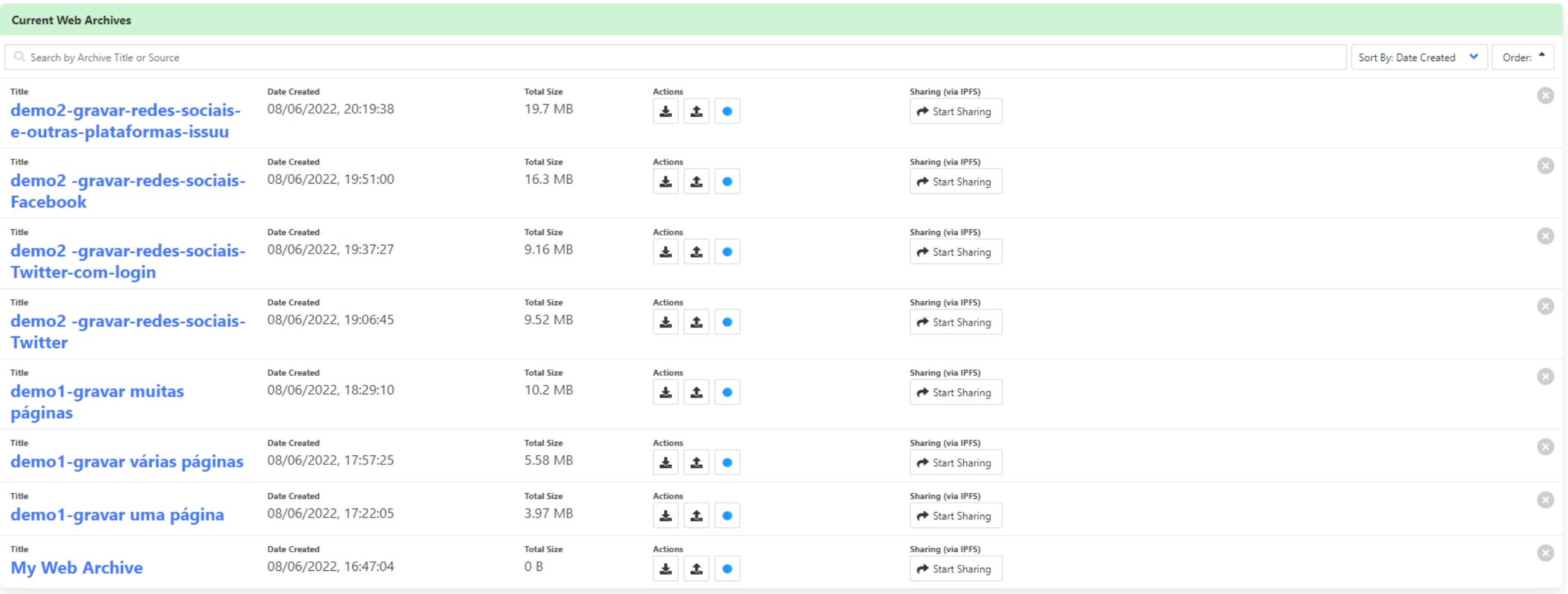

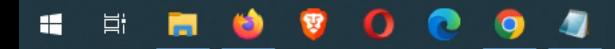

# Gravar vídeos embebidos do Youtube

**Express of throme-extension://fpeoodIIIdol: X** D Município de Sines - YouTube Gravar vídeos embebidos do Youtube  $\qquad \qquad \Box \qquad \times$ G Google  $\leftarrow$   $\rightarrow$  C ☆ よ ■ へ ★  $\Box \quad \Delta \quad :$ **O** User Guide About **CARCHIVE WEB.PAGE** The ArchiveWeb.page Extension allows you to create + Create New... 1 Import Archive... G Start Recording... web archives directly in your browser!

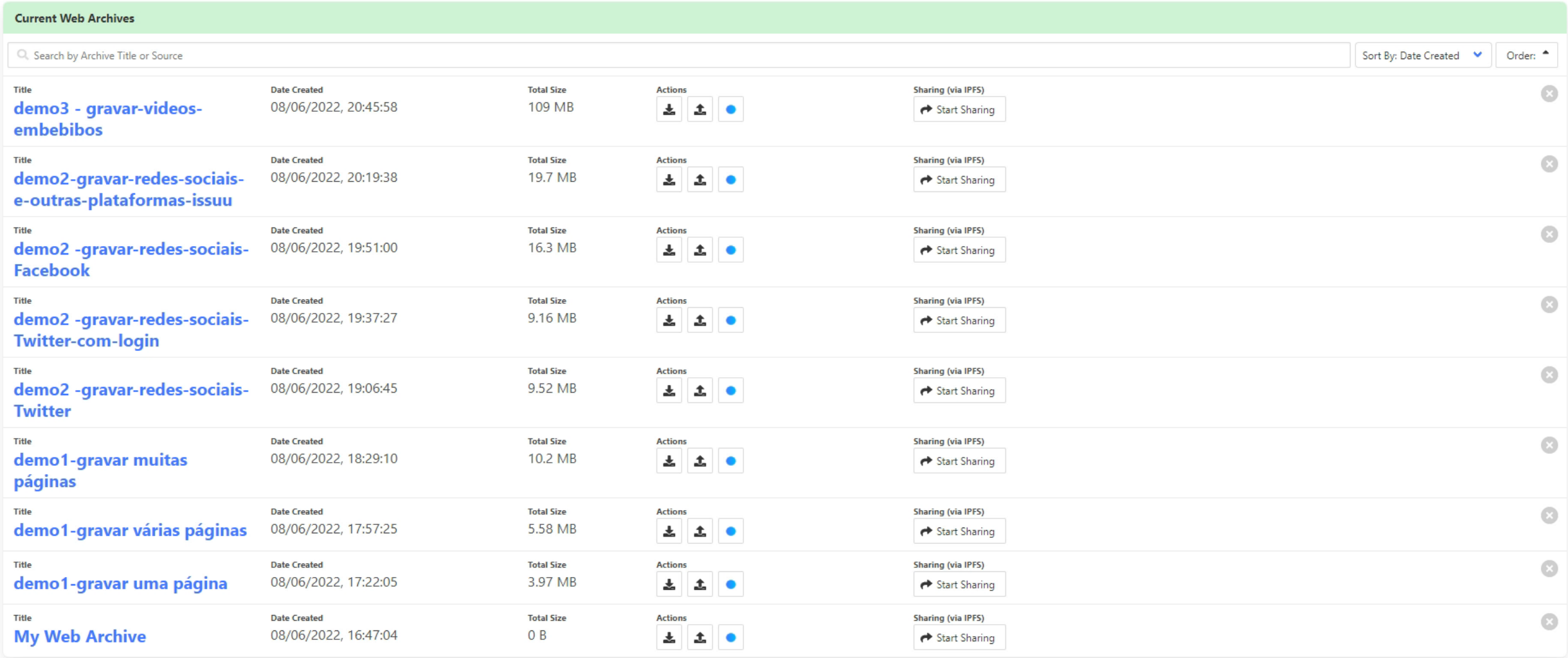

# 3. Armazenar num formato normalizado

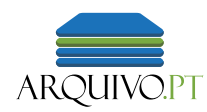

## Formato WARC (web archive)

- ISO 28500:2017
- Independente de plataforma
- Reproduzido por software específico (geralmente designado *wayback*)

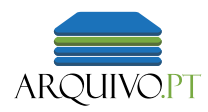

## Descarregue os conteúdos do ArchiveWeb.page

## **WARC**

**WACZ** (pasta comprimida)

Armazenar num formato normalizado

# Crie o seu arquivo da Web

# 4. Reproduzir os conteúdos em qualquer tempo ou lugar

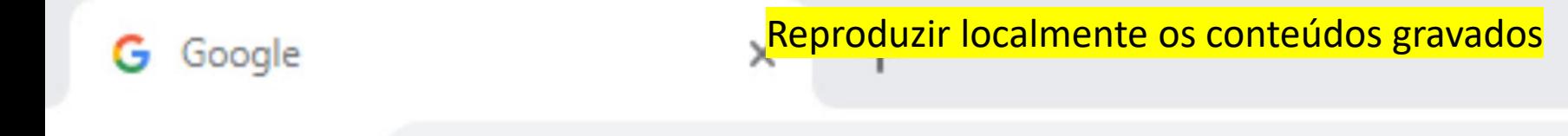

## $\leftarrow$   $\rightarrow$  C google.pt

#### Gerir MeuArquivoWeb Ferramentas de Aplicação Ver

## Reproduzir localmente os conteúdos gravados

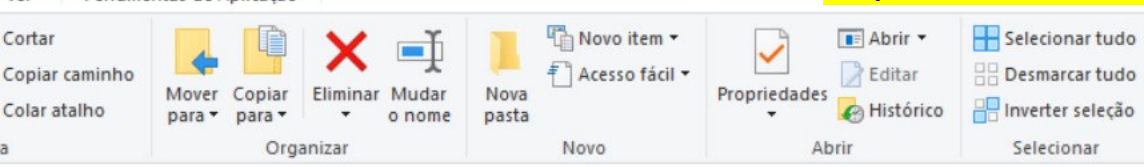

 $\mathcal{R}^2$  $\pi$  $\mathcal{A}$  $\mathcal{R}$ 

## MeuArquivoWeb

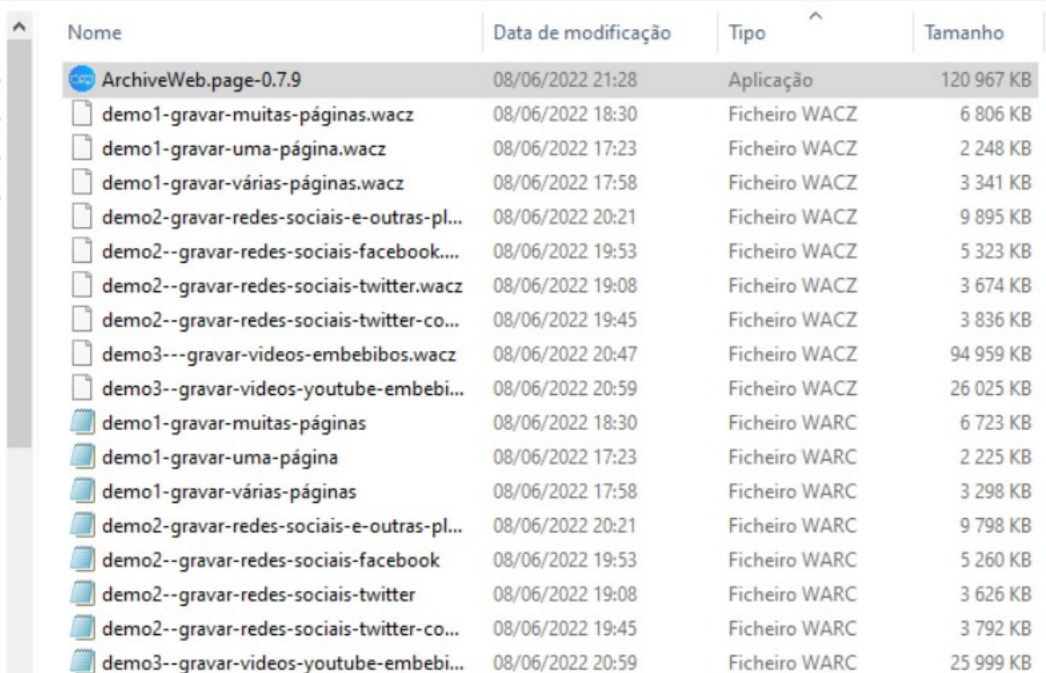

v & Procurar em M

 $\overline{\mathbf{r}}$ 

# 5. SavePage*Now* Gravar no Arquivo.pt

Menu

量

m

**Pa** 

H.

 $\bullet$ 

n

**W** 

 $\Omega$ 

4

Arquivo.pt - pesquise páginas do x +

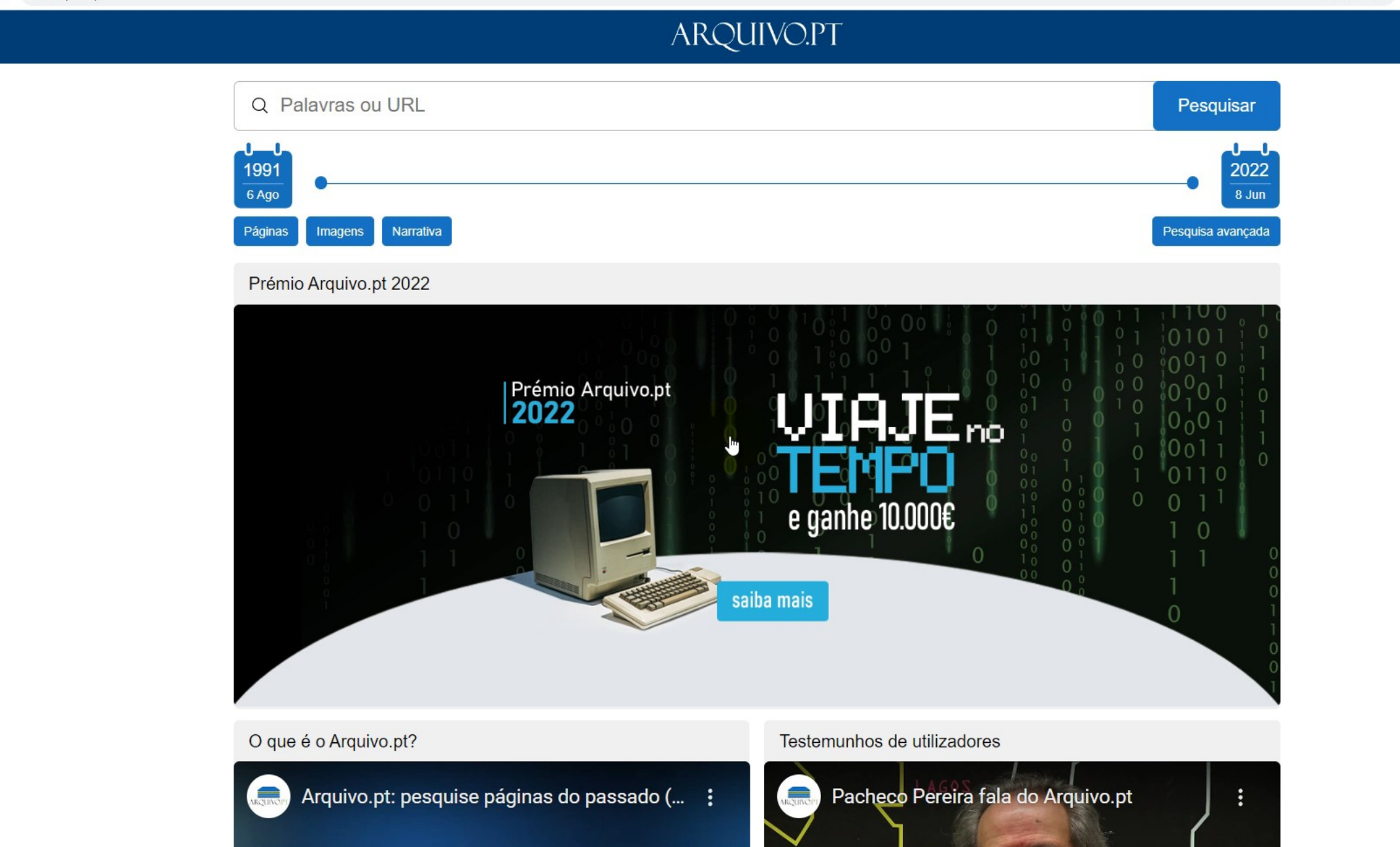

• 19°C Ger. Limpo  $\land$  0  $\bullet$   $\bullet$   $\bullet$   $\bullet$   $\bullet$   $^{23:22}$   $\bullet$ 

## Sugestão:

## Crie um atalho no seu computador ou smartphone para

[arquivo.pt/savepagenow](https://arquivo.pt/savepagenow)

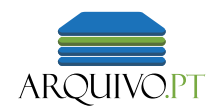

## Conclusão

- Grave conteúdos em formato normalizado com o ArchiveWeb.page
- Crie um arquivo da Web útil para si e para a sua organização
- Use o Arquivo.pt para perpetuar conteúdos da Web importantes

© Comparatistas - english version X & chrome-extension://fpeoodllldobpkbk +

 $\mathsf{d} \ \mathsf{D} \ \mathsf{C}$ 

#### $\vee$  $\qquad \qquad \Box \qquad \times$  $\bullet$   $\bullet$   $\Box$   $\bullet$   $\Xi$

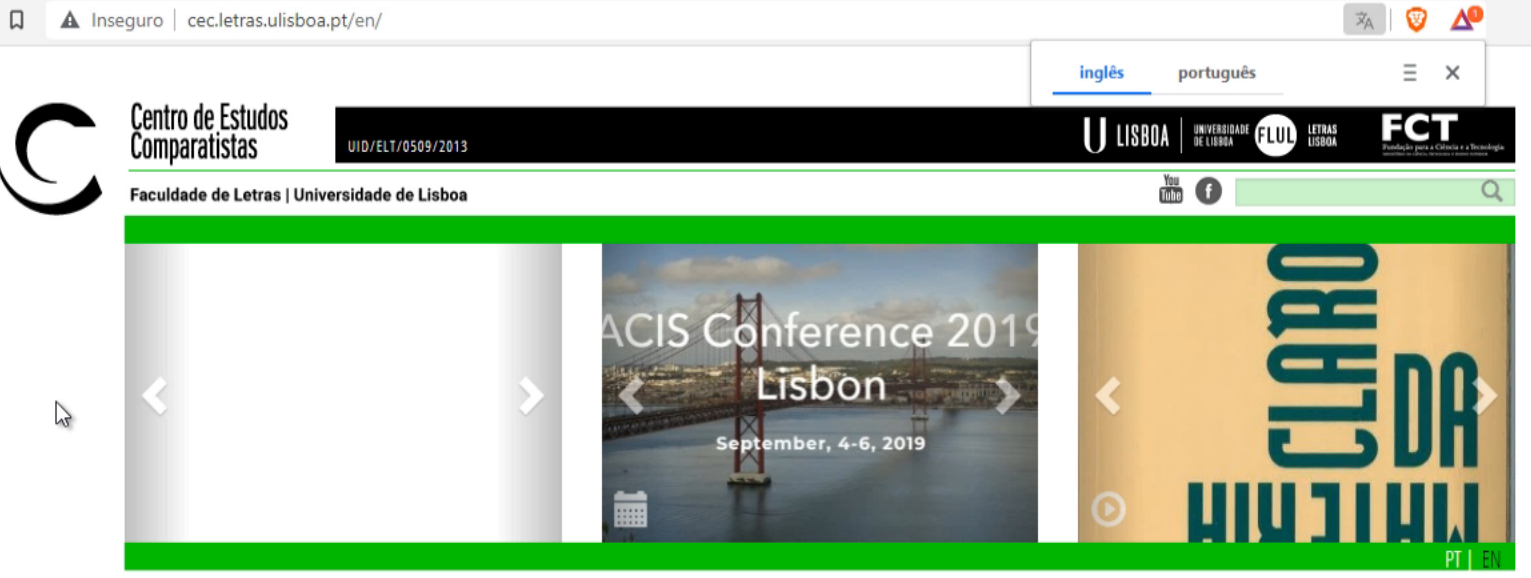

## site em português em remodelação, seremos breves

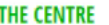

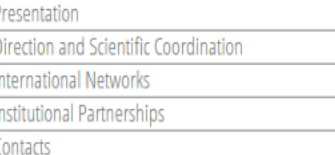

#### **RESEARCH GROUPS**

- **CITCOM** LOCUS **MORPHE** THELEME **Funded Projects**
- **Archived Projects** Post-Doctoral Projects in Progress

#### **RESEARCH TEAM**

**PhD Researchers** Non PhD Researchers

## **EVENTS**

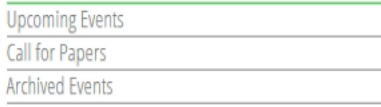

#### **TEACHING PROGRAMMES**

**BA in Comparative Studies** Programme in Comparative Studies MA in Comparative Studies PhD in Comparative Studies (PhD-COMP) Other Courses

#### **SCHOLARSHIPS**

#### **PUBLICATIONS**

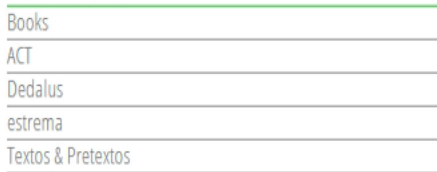

## **LIBRARY**

CEC - Centre for Comparative Studies (Secretariat) PEC - Programme in Comparative Studies (FLUL Library)

#### **ELECTRONIC RESOURCES**

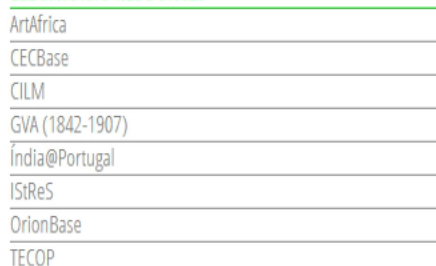

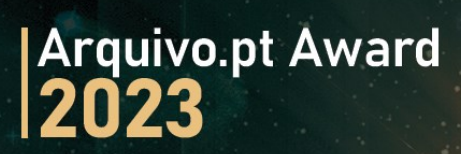

# JENO

## e ganhe 10.000€

arquivo.pt/premio2023

[arquivo.pt/premios](https://arquivo.pt/premios)

## Identificar os posts da sua organização no Facebook para memória futura

- 1. Abrir um página do Facebook.
- 2. F12 ou Fn+12
- 3. Escolher "Console".
- 4. Ir á página do Facebook e rolar a página, scroll down.
- 5. Pare rolar a página quando quiser.
- 6. Agora copie e cole este filtro na "Console" onde está uma linha em branco e um sinal > ….

console.log(Array.from(document.querySelectorAll('a')).filter(a => a.href.contains('pfbid')).map(a => a.href).map(href  $\Rightarrow$  href.split('?')[0]).reduce((acc, href) => acc+"\n"+href,"))

console.log(Array.from(document.querySelectorAll('a')).filter(a => a.href.contains('pfbid')).map(a => a.href).map(href  $=$  > href.split('?')[0]).reduce((acc, href) = > acc+"\n"+href,"))

7. O filtro anterior vai extrair o endereço dos posts que encontrou enquanto rolava a página do Facebook. Copie a lista.

Um post do Facebook tem esta estrutura:<https://www.facebook.com/nomedocanalqualquer/posts/IDdoPost>

Guarde a lista dos posts da sua organização para aceder aos posts um a um na Web sempre que quiser e para report.

Os posts gravados em formato arquivo da Web têm problemas de reprodução. Se forem gravados na versão mobile é mais provável termos sucesso.

Obrigado.

## [contacto@arquivo.pt](mailto:contacto@arquivo.pt)

[arquivo.pt/inscrever](https://arquivo.pt/inscrever)

## Aceder aos vídeos demonstrativos

Poderá encontrar os vídeos descritos nos slides anteriores em

- Canal Youtube do Arquivo.pt [Módulo D: Arquivar a Web: faça-você-mesmo](https://www.youtube.com/watch?v=KLJ6atqJh2Y&list=PLKfzD5UuSdESi_w3bjSymVTm5_I44v2sL)
- [Vídeo da apresentação em Sines \(Portugal\) no Dia Internacional dos Arquivo.pt](https://youtu.be/rkZx6cG49fA?t=6386)